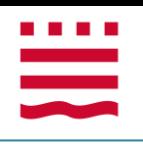

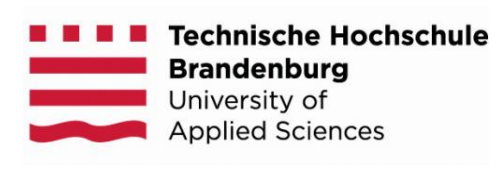

# **FACHBEREICH INFORMATIK UND MEDIEN KÜNSTLICHE INTELLIGENZ AMS-PROJEKT**

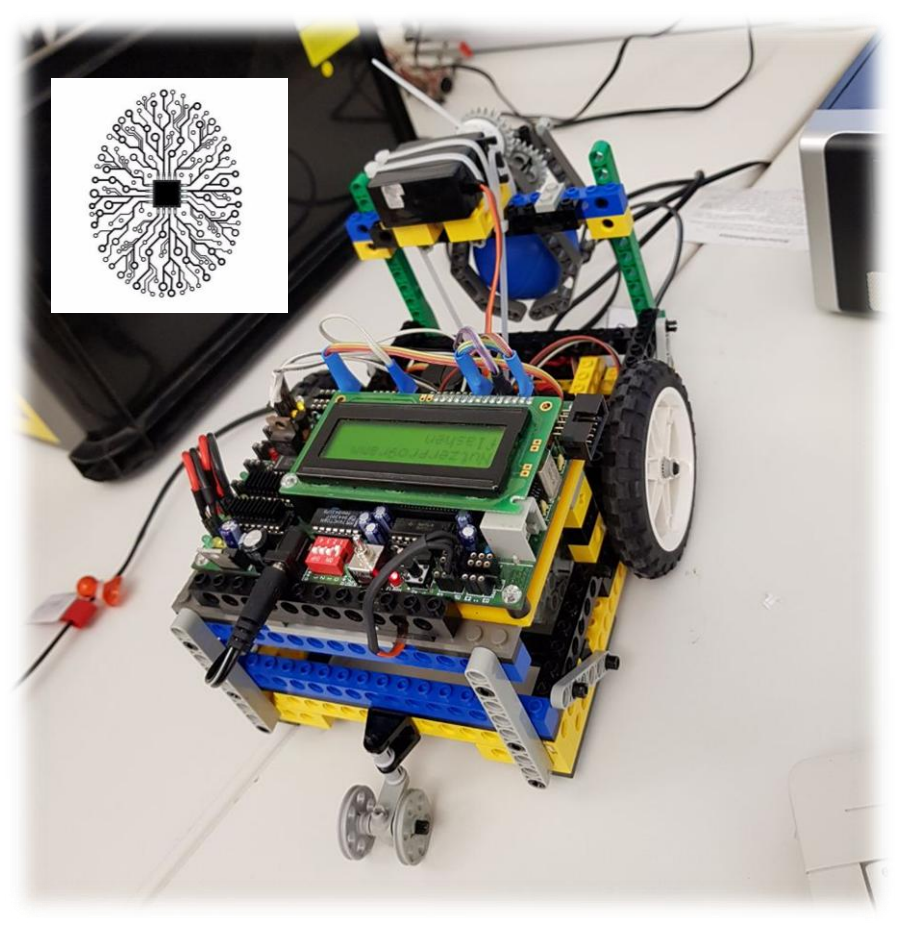

**Abbildung 1: "SION" - Autonomes Auto**

#### <span id="page-0-0"></span>**Studenten:**

- A. Steve Ngalamo Egoue
- Daniele Fokam Njilo

**Prüfer:**

- $\triangleright$  Prof. Dr.-Ing. Jochen Heinsohn
- > Dipl.-Inform. Ingo Boersch

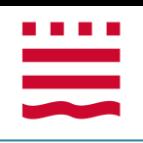

# **Inhaltsverzeichnis**

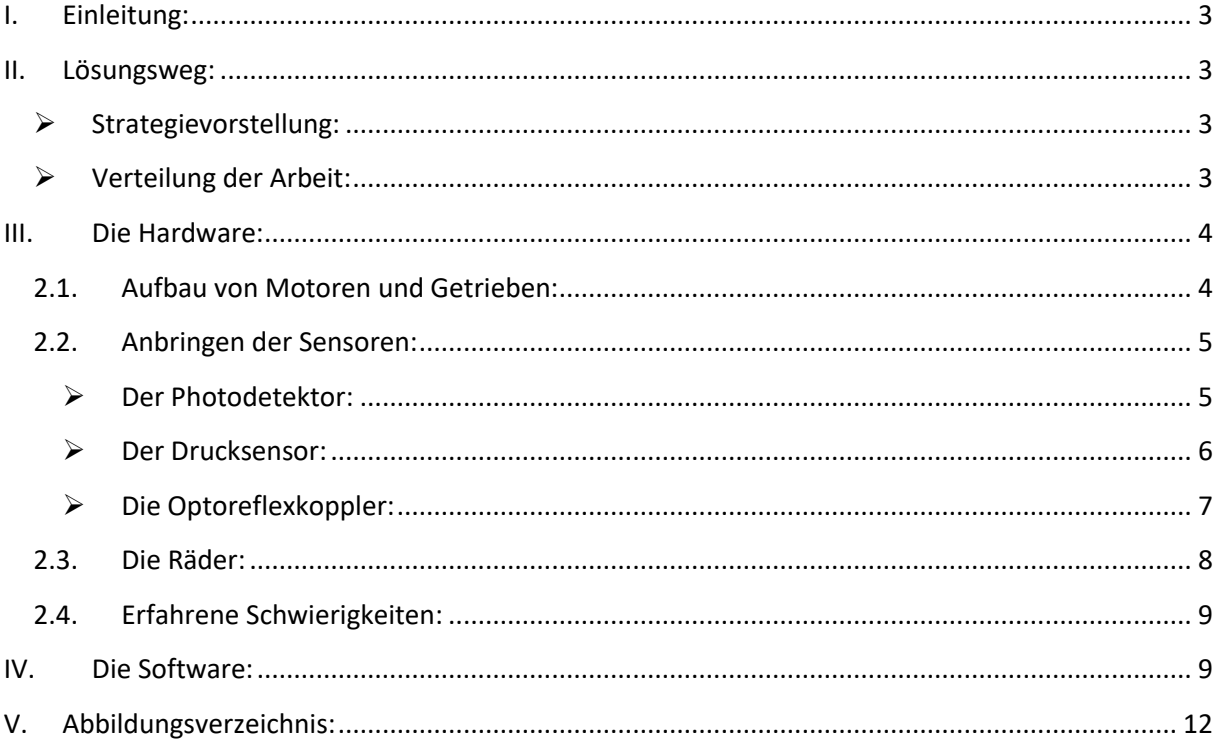

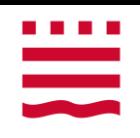

## <span id="page-2-0"></span>**I. Einleitung:**

Im Rahmen des AMS-PROJEKT wurden wir dieses Jahr gefordert einen Roboter zu bauen, der Pizza von einem Ort zu einem anderen liefern kann. Der Roboter sollte entweder in der Lage sein, den besten (kürzeste) Weg selbst zu finden, und nach der Lieferung zurück zum Startpunkt gehen (das heißt Ab- und Rückfahrt selbst finden und fahren), oder alles konnte auch manuell eingegeben werden (zweite Möglichkeit). Für die **autonome Fahrt** (erste Möglichkeit) sollte er bereits Fahrkarten kennen und den besten Weg selbstständig planen und auf vorher bekannte Hindernisse reagieren.

So war die Aufgabenstellung, und von uns wurde die zweite Lösungsmöglichkeit ausgewählt. Die Implementierung der Lösung beziehungsweise der Aufbau des Roboters wurde aber eher Schritt für Schritt gemacht.

### <span id="page-2-3"></span><span id="page-2-1"></span>**II. Lösungsweg:**

### **Strategievorstellung:**

Wie schon voher gesagt, haben wir die zweite Lösungsmöglichkeit ausgewählt. Also:

- Erstens wurde die Funktion "geradeaus" in der "main-Methode" implementiert
- Zweitens wurde die Funktion "Kreuzungsaktion" danach implementiert, in der den Fahrplan manuell eingegeben werden muss.
- Wenn alles einwandfrei funktioniert hat, haben wir dann die "Servos-Motor" der Angreifern angebaut, sowie die dazugehörige Funktion wieder in der "main-Methode" implementiert.
- Zum Schluss wurde also dann den "Licht-ErkennungsKode" ("Start-Kode") implementiert, damit das Auto beim Anmachen des Lichtes von allein losfahren könnte.

### **Verteilung der Arbeit:**

<span id="page-2-2"></span>Es gab keine richtige Verteilung der Arbeit unter uns. Wir haben also zusammen gearbeitet.

## <span id="page-3-0"></span>**III. Die Hardware:**

Den Aufbau des Roboters haben wir auch nicht alles auf einmal geschafft. Wir sollten wie gesagt vorher Schritt für Schritt gehen und bezüglich der vom Roboter erwarteten Bewegung etwas bauen.

Für den Aufbau brauchten wir einige Komponente und zwar Lego-Bausteinen, Sensoren, Motoren, Aksenboard, Greifer, Servomotor, Taster, Getriebe und Räder.

Am Anfang haben nur wir einen Roboter aufgebaut, der einfach autonom fahren könnte, ohne erstmals eine bestimmte Route zu folgen. Da wir noch nicht viel aufgebaut hatten, war der Roboter noch ziemlich schnell. Wir hatten eigentlich nur eine Basis aus Legosteine gemacht, Getriebe und Räder montiert, und Motoren befestigt.

Als nächstes Ziel sollte jetzt der Roboter eine Linie folgen, das heißt geradeaus fahren. Dafür sollten wir dem Aufbau Sensoren hinzufügen und zwar ganz vorne, damit die Sensoren die schwarze Linie in der Mitte erkennen und sie vermeiden. Nur so könnte der Roboter richtig geradeaus fahren.

Am Anfang war alles ja noch sehr ruhig und machte auch viel Spaß, aber irgendwann begann der Druck zu steigen, weil auch die Anforderungen stiegen. Nachdem der Roboter schon geradeaus fahren konnte sollten wir jetzt Greifer bauen, und damit auch die entsprechenden Getriebe montieren und einen Taster noch dazu, damit der Roboter weiß, dass er zum Lieferpunkt der Pizza angekommen ist. Gehen wir einfach mal tiefer in den Aufbau…

## <span id="page-3-1"></span>**2.1. Aufbau von Motoren und Getrieben:**

Unser Roboter hat zwei Motoren, die für das Antreiben der jeweiligen Räder des Roboters verantwortlich sind. Sie bilden somit den Grundrahmen seiner Fortbewegung. Das Getriebe eines Rades besteht aus sechs Gängen. Drei von ihnen sind die kleineren Modelle mit nur acht Zähnen. Die anderen drei gehören zu den größeren Modellen, die 40 Zähne haben. Dies schafft eine gute Balance zwischen großen und kleinen Zahnrädern.

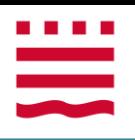

### <span id="page-4-0"></span>**2.2. Anbringen der Sensoren:**

Wir haben für den Roboter drei unterschiedlichen Arten von Sensoren genutzt, und zwar **Photodetektor** für den Start, **Drucksensoren** (Taster) für die Greifer und **Optoreflexkoppler**:

<span id="page-4-1"></span>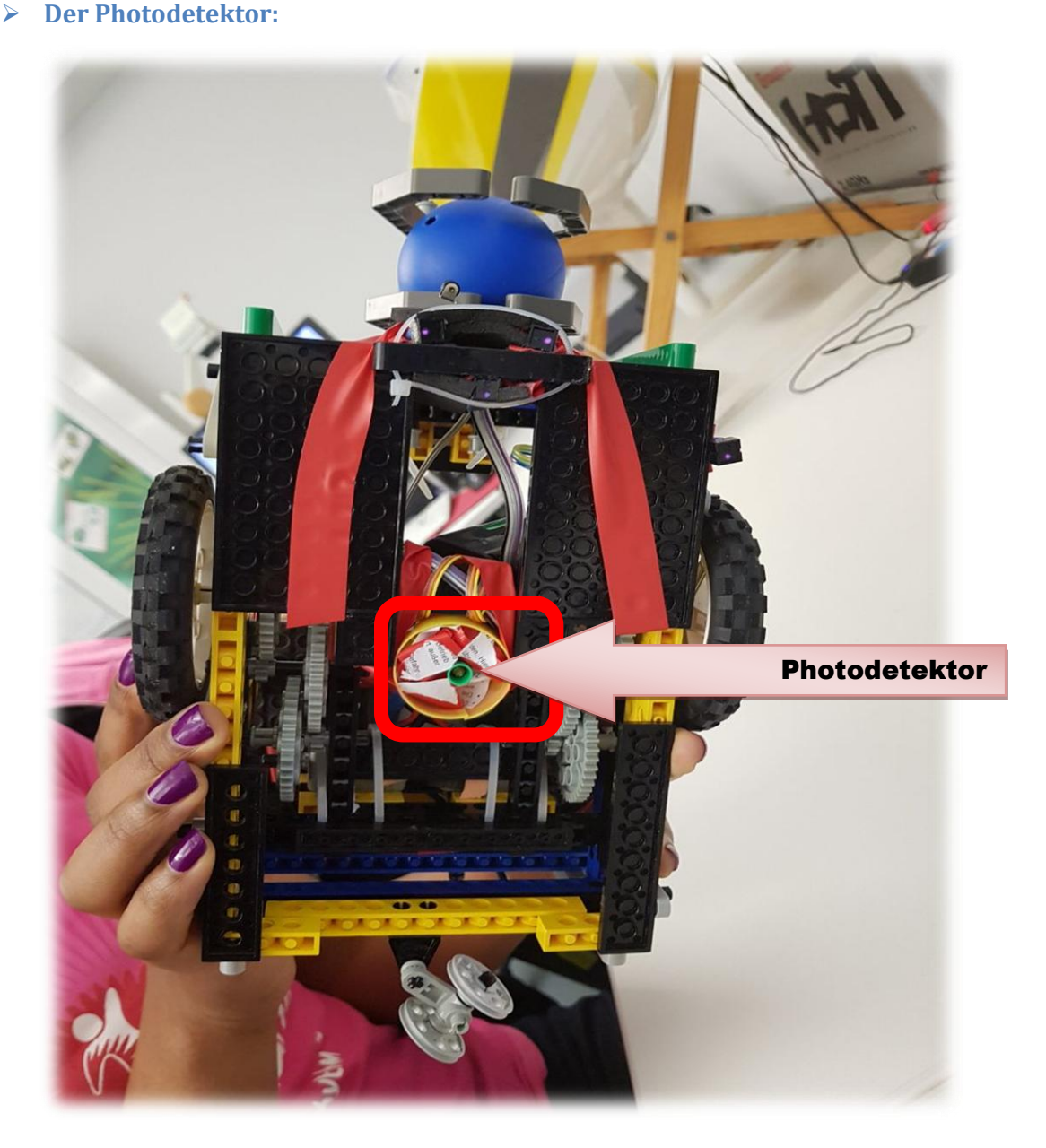

#### **Abbildung 2: Photodetektor**

<span id="page-4-2"></span>hilft dabei, die Fahrt zu starten. Das ist möglich, indem er ein Lichtsignal empfängt. Das bedeutet, dass er beginnt zu fahren, nur wenn er das Licht sieht. Sonst bleibt er stehen. Wir haben den Sensor ein bisschen in der Mitte des Roboters angebracht.

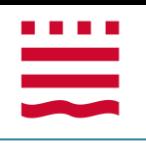

#### <span id="page-5-0"></span>**Der Drucksensor:**

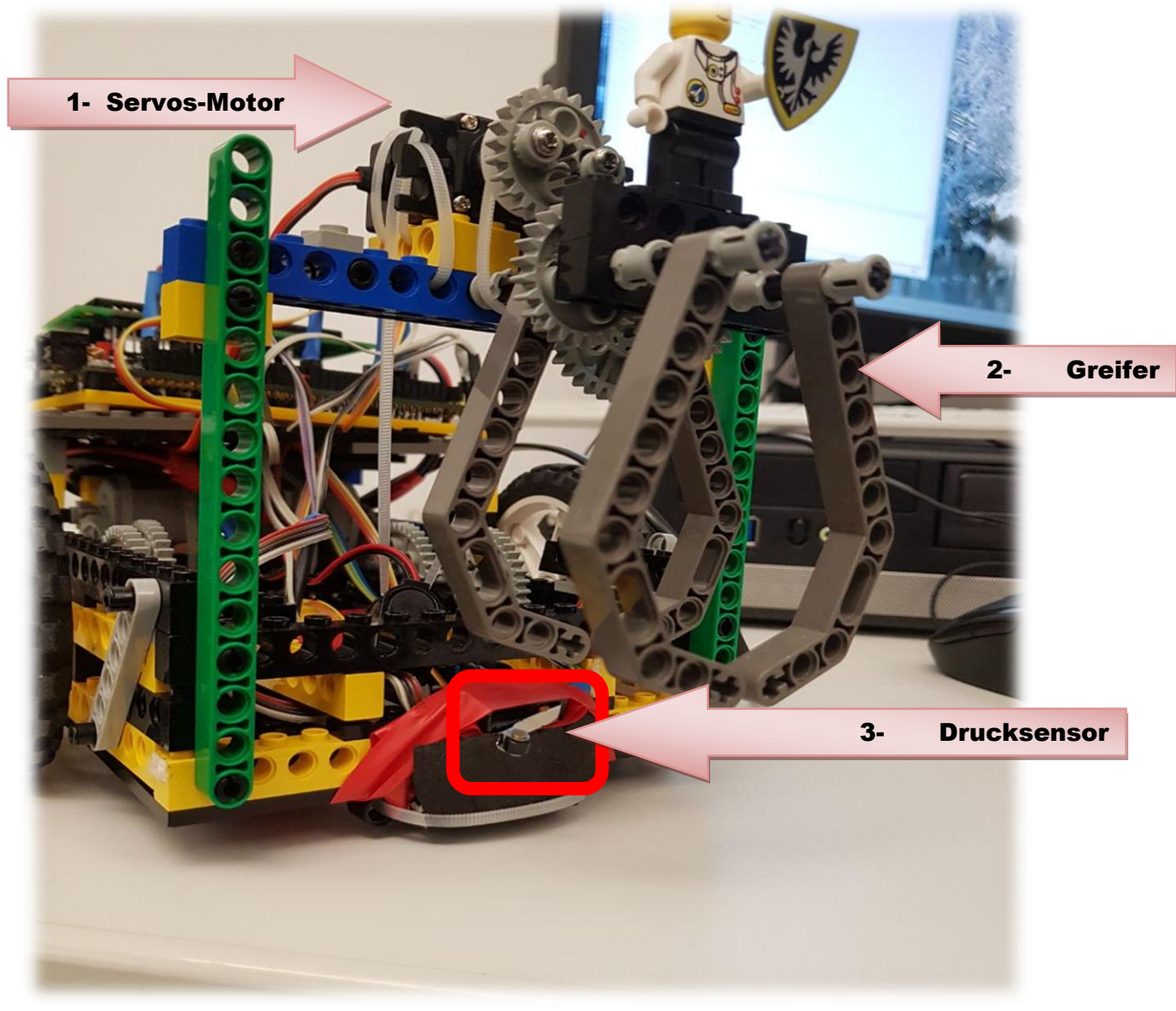

**Abbildung 3: Servos-Motor (1), Greifer (2), Drucksensor (3)**

<span id="page-5-1"></span>Dieser Sensor hat für die Steuerung der Greifer geholfen, damit der Roboter mit Hilfe dieser Greifer die Pizza annimmt und später abgibt (liefert). Bei einem Druck des Sensors konnte die Greifer sich öffnen und die Pizza konnte also geliefert werden. Der Sensor war so programmiert, dass vor der Lieferung die Greifer zu wären, bei der Lieferung sollten die Greifer sich öffnen und einige Minuten danach noch sich wieder schließen. Das Schließen der Greifer nach der Lieferung war dafür, dass wir die nächste zu liefernde Pizza dem Roboter geben können. Den Sensor haben wir ganz vorne angebracht, damit das Ziel oder den Punkt der Lieferung leicht erkennbar wird.

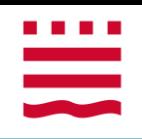

### **Die Optoreflexkoppler:**

<span id="page-6-0"></span>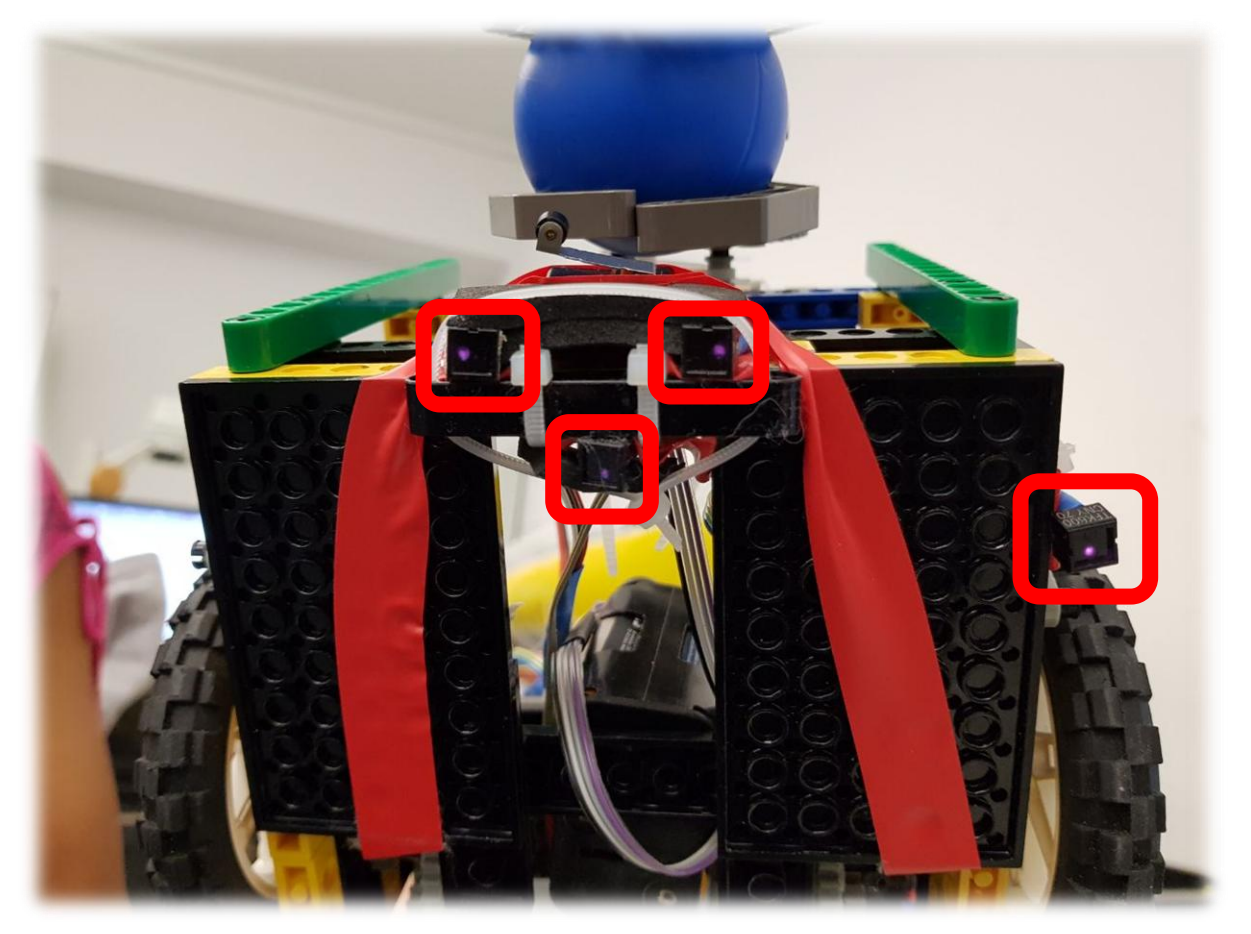

#### **Abbildung 4: Optoreflexkoppler**

<span id="page-6-1"></span>Sie sind Sensoren, die wir am Meistens benutzt haben. Wir haben insgesamt vier davon benutzt, und zwar eins in der Mitte vorne, zwei anderen ganz daneben und eins auf eine Seite. Damit sie wirklich fest bleiben haben wir ein Klettband benutzt. Die vorne angebrachten Sensoren waren für die Linienfolge und der Sensor an der Seite für die Kreuzungserkennung benutzt.

Der **Optoreflexkoppler** enthält eine Infrarot-LED und einen entsprechenden Infrarotempfänger. Sie befinden sich nur wenige Millimeter über dem Boden, um sicherzustellen, dass die Empfänger das reflektierte Licht erfassen und nicht vom Umgebungslicht beeinflusst werden. Sie dienen als wichtiges Werkzeug, damit der Roboter seine Orientierung behält und erkennt, wo es hell ist und wo dunkle Farben sind. Dies ist besonders nützlich für die Linienverfolgung, da sie schwarz sind, während der Rest des Bodens weiß ist.

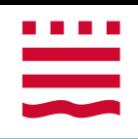

### <span id="page-7-0"></span>**2.3. Die Räder:**

Um den Roboter zu bewegen, wurden zwei Räder in der relativen Mitte der Konstruktion installiert. Um die nötige Stabilität und Mobilität bei der Fahrt von hinten zu bieten, wurde der Schwerpunkt hinter der Batterie und dem Aksenboard platziert, ein Stützrad wurde eingebaut.

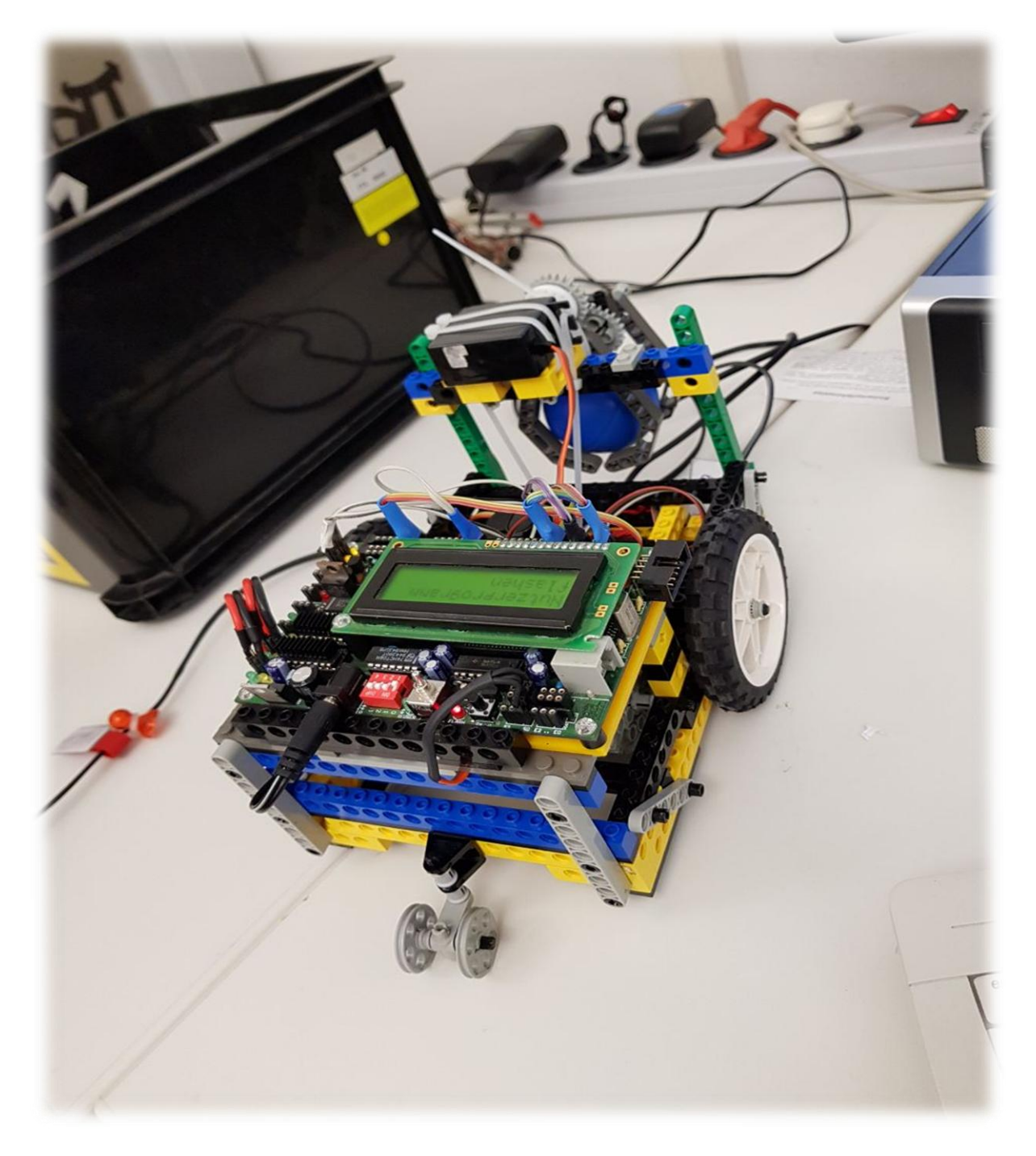

<span id="page-7-1"></span>**Abbildung 5: Roboter mit seinen Räder (Rechts auf dem Bild) und seinem Stützrad (Hinter)**

## <span id="page-8-1"></span>**2.4. Erfahrene Schwierigkeiten:**

Ein Problem bei der Hardware war die Handhabung einiger defekter Kits. Beispielsweise waren mehr als drei Optoreflexkopplern defekt, so dass wir nicht mehr (wie erwünscht) mit vielen Optoreflexkopplern rechnen konnten. Wir wurden also gezwungen, nur 4 Sensoren dieser Art zu nutzen. Das Schlimmste war aber nicht, dass die Sensoren kaputt waren sondern, dass wir eher dachten, dass der Roboter so falsch reagierte, weil den Code nicht richtig implementiert wurde. Die Konsequenz davon war aber das Verlieren der Zeit, da wir wegen dieses Problems viel Zeit genommen hatten, um zu gucken, was in dem Code nicht stimmte. Nur durch Überprüfung der Sensoren konnte das Problem gelöst werden.

Eine andere Schwierigkeit war das Problem der Batterie. Batteriestand und Batterietyp haben einen wesentlichen Einfluss auf die Fahreigenschaften des Roboters. Er fuhr oft viel langsamer oder konnte nicht richtig fahren, also verpasste er die Linie. Deshalb hatten wir fast immer die Situation, wo der Roboter nicht mehr (so gut oder gut) wie das letzte Mal fuhrt.

## <span id="page-8-0"></span>**IV. Die Software:**

Damit der Roboter fahren konnte müssten wir ein Programm implementieren. Diese Implementierung haben wir mit der Programmiersprache C gemacht. Entsprechend der Evolution der Aufgabe müssten wir Schritt für Schritt auch implementieren, und zwar haben wir erstmals mit einem einfachen Code angefangen.

Der Code müsste erstmals funktionieren, so dass der Roboter genau geradeaus fahren (schwarze Linie folgen) sollte, ohne links oder rechts abzubiegen. Um das zu schaffen haben wir den folgenden Code geschrieben:

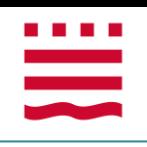

```
// Funktion geradeaus();
if (analog(14) >= 16) // Korrektur nach Links
\mathbf{f}/*motor richtung(0, 0); */ // Links
    motor pwm(0, 0);
    \frac{1}{\sqrt{2}} /*motor_richtung(1, 0); */ // Recht
    motor pwm(1, 6);
\mathbf{r}else
     if (analog(8) >= 16) // Korrektur nach Rechts
     \mathbf{f}/*motor_richtung(0, 1); */ // Links
    motor pwm(0, 6);
    \sqrt{\frac{1}{\pi}} richtung (1, 1); \sqrt{\frac{1}{\pi}} // Recht
    motor pwm(1, 0);
    \mathcal{F}else
     \overline{A}motor pwm(0, 10);
         motor\_pwm(1, 10);ł
```
**Abbildung 6: Geradeaus und Lienienfolgen Funktion**

<span id="page-9-0"></span>Dann sollten wir den Code implementieren, so dass der Roboter links und rechts abbiegen konnte. Dafür haben wir eine Funktion Kreuzungsaktion wie folgt implemeniert:

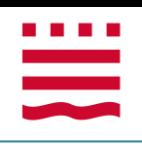

```
// RECHTS ===> R:
else if (fahrplan[zaehler] == 'R')Ŧ
    lcd setxy(1, 0);
    lcd puts (" RECHTS ");
    motor\_pwm(0, 10);motor<sub></sub> pwm (1, 10);
    sleep (Wartezeit);
    motor_richtung(0, 1); // Links<br>motor_richtung(1, 1); // Recht
    sleep(drehungAbbruch2);
    do
    {} while (analog(11) < mitte); // Mitte
}
```
#### **Abbildung 7: Rechtsabbigen**

```
// LINKS ===> L:
else if (fahrplan[zaehler] == 'L')\mathbf{f}lcd setxy(1, 0);
     lcd puts (" LINKS ");
    motor pwm(0, 10);
    motor pwm(1, 10);
    sleep (Wartezeit);
    motor_richtung(0, 0); // Links<br>motor_richtung(1, 0); // Recht
    sleep(drehungAbbruch1);
     do {} while (analog(11) \leq mitte); // Mitte
\mathbf{r}
```
<span id="page-10-0"></span>**Abbildung 8: Linksabbiegen**

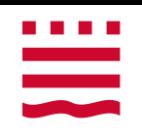

# <span id="page-11-0"></span>**V. Abbildungsverzeichnis:**

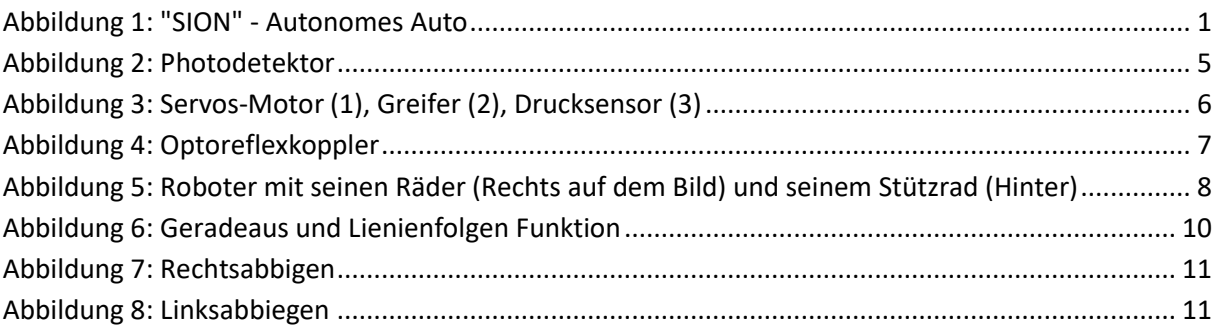

```
...bote, NAO\Pizzabote (ehem. MasdarCity)\Studenten\sion\sion.c
                                                                           \mathbf{1}1 -Ь
     ******************************
 2 /* PROJEKT: AMS-Projekt
                                                                           \overline{P}*3 /* AUTOREN: A. Steve Ngalamo Egoue 8 Baniele Fokam NJilo
                                                                           \overline{P}*4 /* SEMESTER: Wintersemester 2017-2018
                                                                           \overline{\mathbf{P}}*5/\overline{P}******************************
 6\overline{6}\overline{7}\mathbf{R}9 //Standard-Include-Files
10 #include <stdio.h>
11 #include <regc515c.h>
12 #include <stub.h>
131415
16
17\sqrt{ }\overline{\bullet}***************************/
18 /KREUZUNG ERKENNEN UND ABBIGEN
                                                                           \overline{P}* /
19/\Rightarrow**************************/
20212223<sup>°</sup>// kreuzungsaktion - Fahrplan folgen:
2425
   unsigned int zaehler = 0;
26
   unsigned int length = 23;
27
2829
   void kreuzungsaktion(){
30
3132const int mitte = 15;
33
      const int gerade = 300;
34const int Wartezeit = 420;
      const int drehungAbbruch1 = 300; // Bei "nach Links abbigen"
35
36
      const int drehungAbbruch2 = 200; // Bei "nach Rechts abbigen"
      const int drehungAbbruch3 = 2200; // 180 Grad - Drehung
37
38
39//char fahrplan[] =
                                                                           \overline{P}\frac{1}{1} F1
      //char fahrplan[] =
\Deltaa
                                                                           \overline{D}{ "LRGGGGGGLRLRGGGGGGLRXLRGGGGGRGGLGGGGGLRY" };
                                                                 11 F741
      //char fahrplan[] =
                                                                           \overline{P}// F18
      //char fahrplan[] =
42
                                                                           \overline{P}{ "LRGRGGLGLRXLRGRLGRLGRLGLRXLRGRLGLRGRGGLGLRGRLGLRY" };
                                                                 1/ F18
\overline{43}char fahrplan[] =
                                                                           \overline{\mathbf{P}}{ "LRGGGGGLRXLRGGGGGLRY" }:
                                                                  1/ F11
```

```
45
46
47
48
49
 50
 51
 52
 53
 54
 55
56
 57
 58
 59
 60
 61
 62
 63
 64
 65
 66
 67
 68
 69
 70
 71
 72
 73
74
 75
 76
77
 78
 79
 80
 81
82
 83
84
85
86
 87
88
 89
90
91
92
93
94
95
96
 97
98
99
100
101
102
103
104
105
106
107
         lcd_cls();
        lcd puts("Zaehler = "); lcd_ubyte(zaehler); // Mitte kontrolieren
         // GERADEAUS FAHREN ===> G:
        if (fahrplan[zaehler] == 'G') {
            lcd_setxy(1, 0);
             lcd_puts(" GERADE ");
             motor_pwm(0, 10);
            motor pwm(1, 10);
             sleep(gerade);
         }
         // RECHTS ABBIGEN ===> R:
         else if (fahrplan[zaehler] == 'R')
         {
            lcd setxy(1, 0);
             lcd_puts(" RECHTS ");
             motor_pwm(0, 10);
             motor_pwm(1, 10);
             sleep(Wartezeit);
            motor richtung(0, 1); // Linkerer Motor
            motor_richtung(1, 1); // Rechter Motor
             sleep(drehungAbbruch2);
             do
             {} while (analog(11) < mitte); // Mittlerer Sensor
         }
         // LINKS ABBIGEN ===> L:
         else if (fahrplan[zaehler] == 'L')
         {
             lcd_setxy(1, 0);
             lcd_puts(" LINKS ");
            motor pwm(0, 10);
             motor_pwm(1, 10);
             sleep(Wartezeit);
            motor_richtung(0, 0); // Linkerer Motor
            motor_richtung(1, 0); // Rechter Motor
```

```
108
109
110
111
112
113
114
115
116
117
118
119
120
121
122
123
124
125
126
127
128
129
130
131
132
133
134
135
136
137
138
139
140
141
142
143
144
145
146
147
148
149
150
151
152
153
154
155
156
157
158
159
160
161
162
163
164
165
166
167
168
169
170
              sleep(drehungAbbruch1);
              do {} while (analog(11) < mitte); // Mittlerer Sensor
          }
          // Drehen und neue Lieferung machen:
          else if (fahrplan[zaehler] == 'X')
          {
             lcd_setxy(1, 0);
              lcd_puts(" Neuer Farhtplan !!! ");
             motor pwm(0, 10);
             motor pwm(1, 10);
              sleep(Wartezeit);
              // Drehen: 
             motor richtung(0, 0); // Linkerer Motor
             motor_richtung(1, 0); // Rechter Motor
              sleep(drehungAbbruch3);
          }
          // Auto stehend halten: STOPEN
          else if (fahrplan[zaehler] == 'Y')
          {
              motor_pwm(0, 10);
              motor_pwm(1, 10);
              sleep(Wartezeit);
              // Drehen: 
             motor_richtung(0, 0); // Linkerer Motor
             motor richtung(1, 0); // Rechter Motor
              sleep(2100);
              // Auto halten
              while (1)
              {
                 lcd setxy(1, 0);
                  lcd_puts(" STOP!!! ");
                 motor pwm(0, 0);
                  motor_pwm(1, 0);
     \vert \vert \vert \vert \vert }
          // Exeption:
```

```
172else {
173
174
           1cd puts(" *** ERROR ***");
175
           sleep(200);176
           zaehler = 0;
177
178
       - 7
179
180
181
182
       // Fahrplan durchführen und kontrolieren:
183
184
       if (zaehler < (sizeof(fahrplan) - 1))
185
186
           zaehler++;
       else
187
188
       \mathbf{f}zaehler = 100;189
190
       Ŕ
191
   \mathbf{A}192
193
194
195
196
197
                                                                              \overline{\mathbf{P}}198 /HAUPTROUTINE
                                                                              \overline{P}*/
199/\overline{P}***********************************
200
201202 void AksenMain(void)
203\left\{ \right.204
205
206
       unsigned int control = 1;
207
    // Lichtsensor für den automatischen Start:
208
209
       while (analog(2) > 100)
210
211
       \mathcal{L}_{\mathcal{L}}212
           lcd cls();
           lcd puts("** WILKOMMEN **");
213
214
           lcd_setxy(1, 0);
           lcd_puts("Licht bitte an!!! ");
215
216
           sleep(200);217
218
       \mathbf{r}219
220
     ******************: Generale
221
                                                                              \overline{\mathbf{P}}*****)
222
       while (1)223
224
       \mathbf{f}225
           // Motoren anmachen und richtung abgeben:
226
227
228
           motor richtung(0, 1);
                                  // Linkerer Motor
```

```
...bote, NAO\Pizzabote (ehem. MasdarCity)\Studenten\sion\sion.c 5
229
            motor_richtung(1, 0); // Rechter Motor
230
     T
231
232
     /************ I- Lieferung abgeben und kurz zurückfahren: 
233
                                                                                          \triangleright**********************************/
234
            if (digital in(8) == 0)
235
      {
236
     T
237
238
                 // Attribut für Kontrolle des Servosmotors und die Steuerung der 
                                                                                          \trianglerightAngriffer:
239
                control = 2;240
                  // Servos öffnen
241
242
                servo arc(0, 20);
                 sleep(300);
243244
245
246
                 // Für kruz zurückfahren:
247
248
                motor_richtung(0, 0); // Linkerer Motor
                motor_richtung(1, 1); // Rechter Motor
249
250
                  sleep(400);
     T
251
252
             }
253
254
    /********** II- Servos schliessen und drehen (180 Grad): 
255
                                                                                          \overline{P}********************************/
256
257
            else if (digital in(8) == 1 && control == 2)
258
      {
259
                servo arc(0, 100);
260
261
262
263
                 // Drehen: 
                motor_richtung(0, 0); // Linkerer Motor
264
265
                motor richtung(1, 0); // Rechter Motor
                 sleep(500);
266
267
                  do {} while (analog(11) < 15); // Mittlerer Sensor
268
     T
269
                 control = 1;270
271
             }
272
273
274
275
     /******** III- Fahrplan weiter folgen: 
                                                                                          \overline{P}***************************************************/
276
             else
277
278
              {
                  //Servos Angriffe abschliessen:
279
280
                 servo_arc(0, 100);
281
282
283
             /*********** Kreuzung erkennen und Fahrplan folgen: ***********/
284
285
                 if (analog(0) > 10)
286
     | \qquad | \qquad 6287
288
                      kreuzungsaktion();
```
289

}

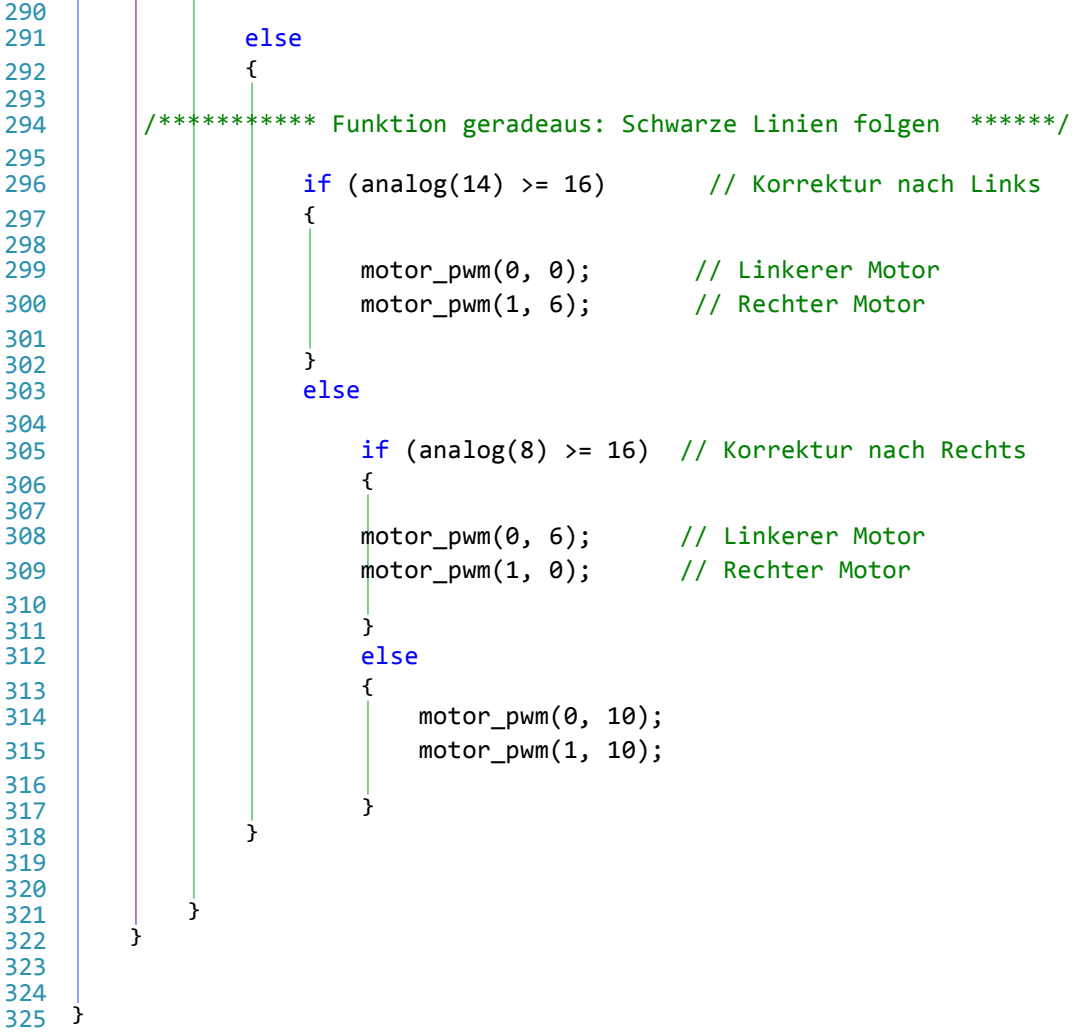